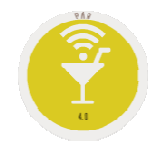

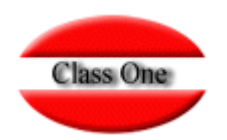

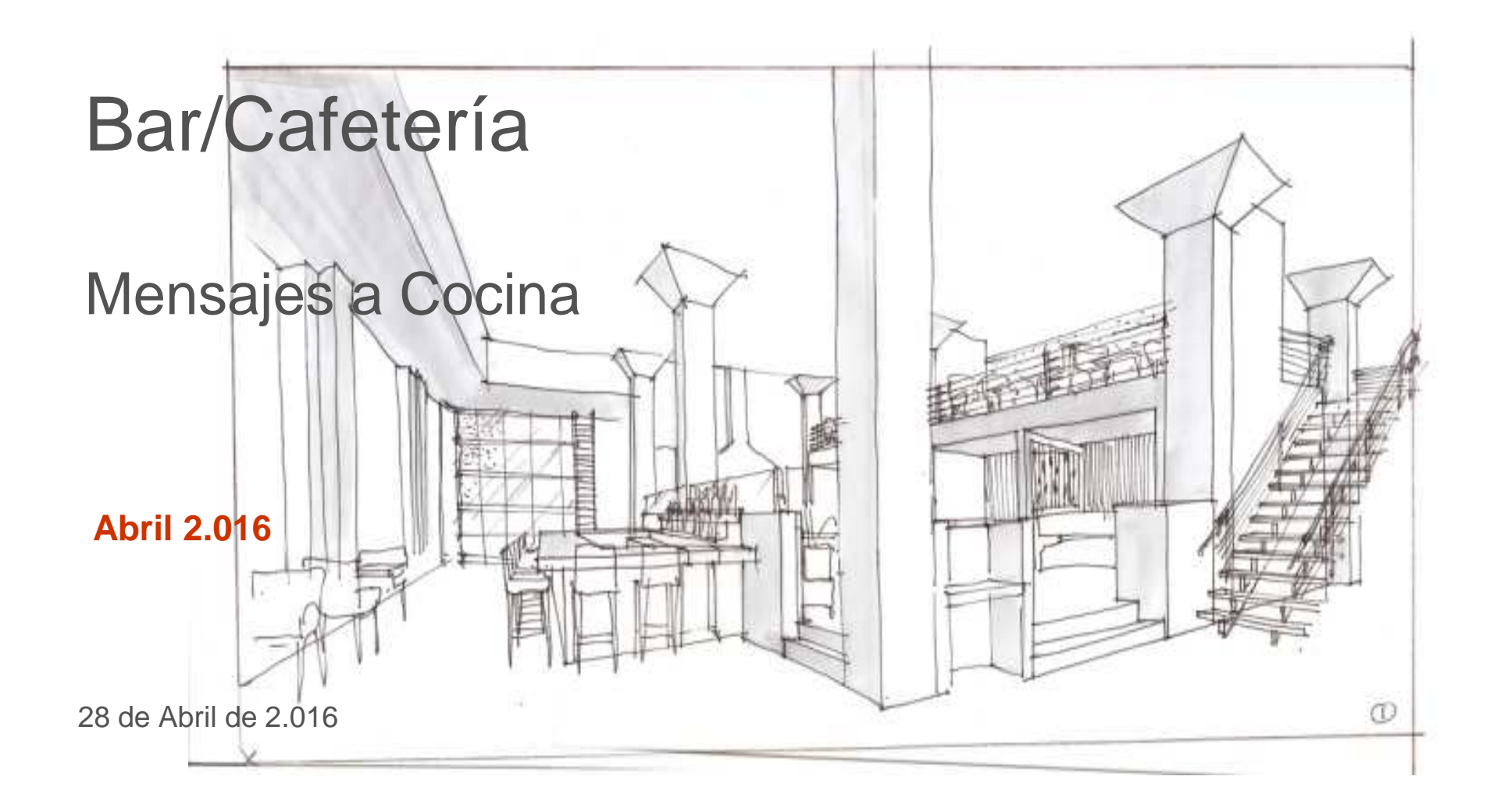

## Class One | Hospitality Software & Advisory

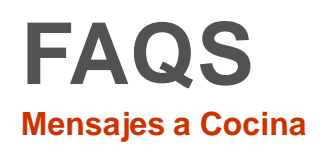

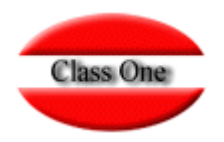

## En primer lugar debemos de crearlos en Calificadores (Opción .A.7.), como mensajes Cocina

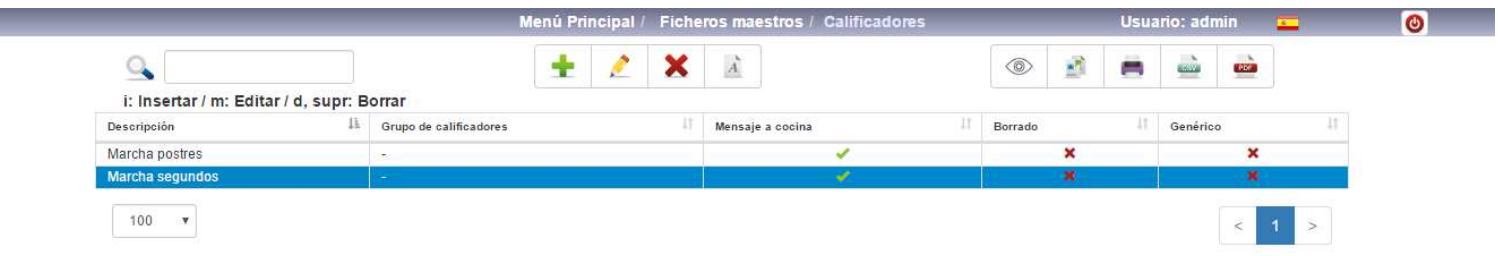

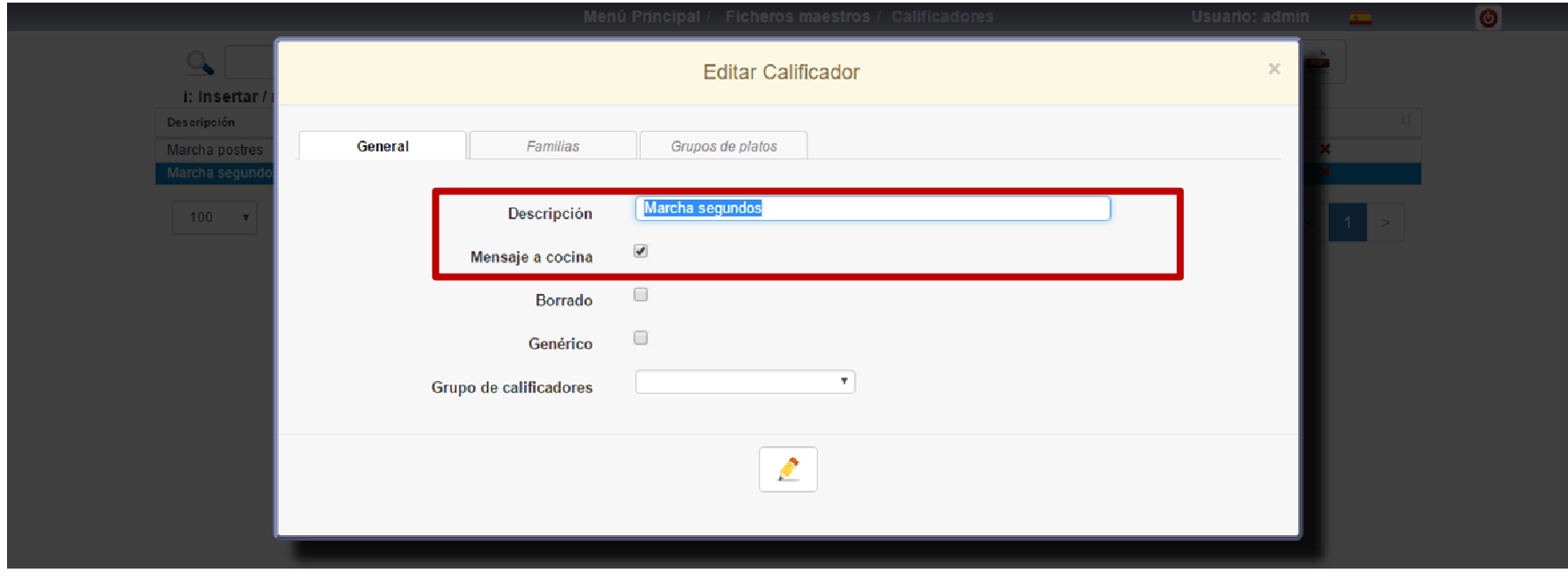

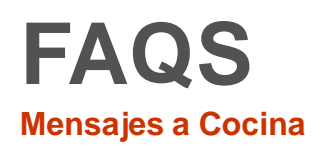

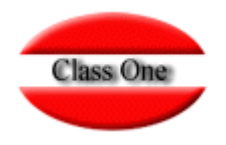

Si en la tirilla derecha no hay ningún artículo marcado y pulsamos la admiración, conseguiremos enviar mensajes a Cocina. Si está marcado un artículo se sobreentiende que queremos calificar ese artículo no enviar un mensaje a Cocina

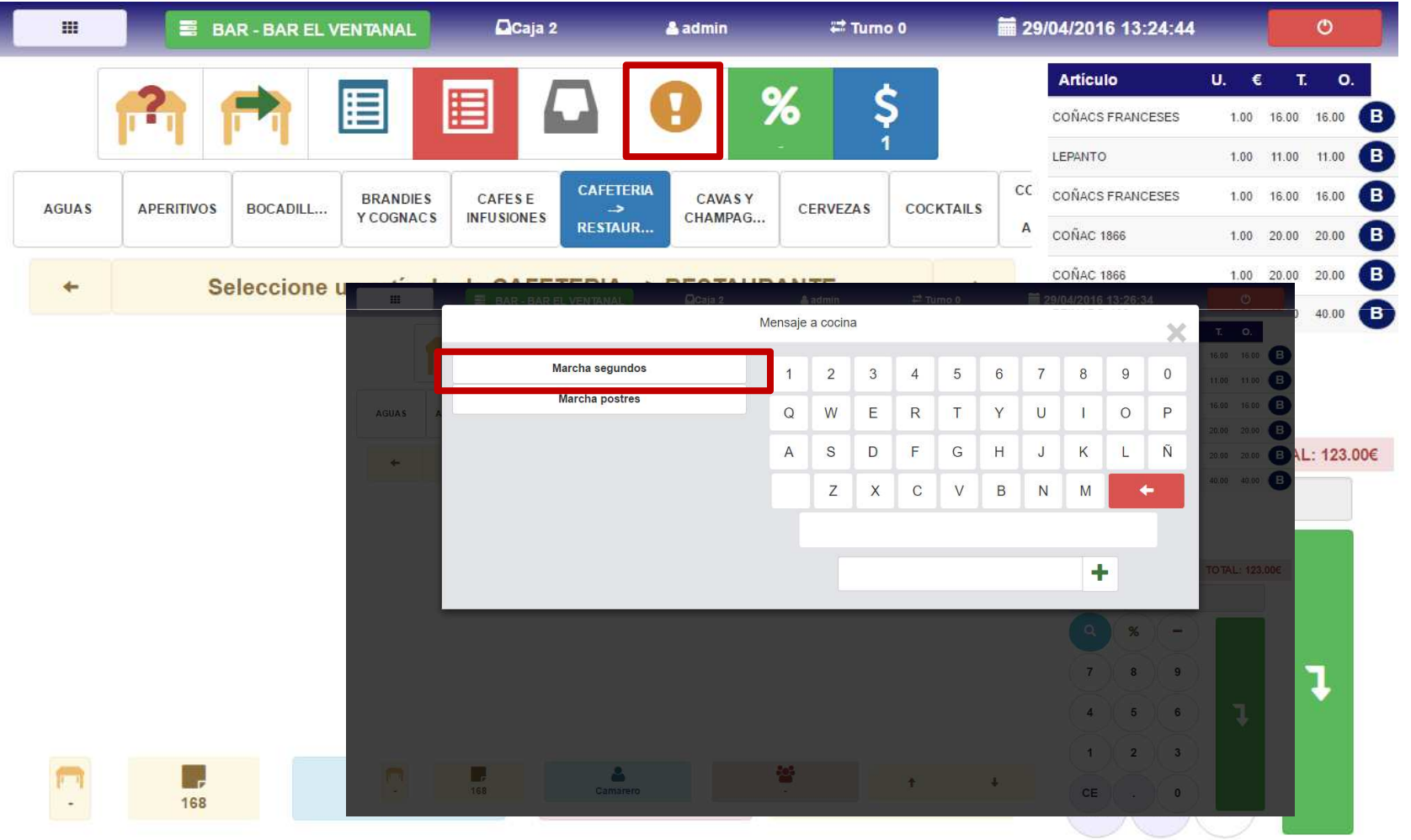

Class One | Hospitality Software & Advisory

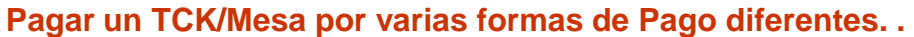

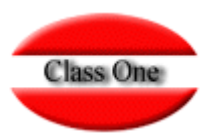

## Ya hemos lanzado un mensaje a Cocina que es Marcha Segundo

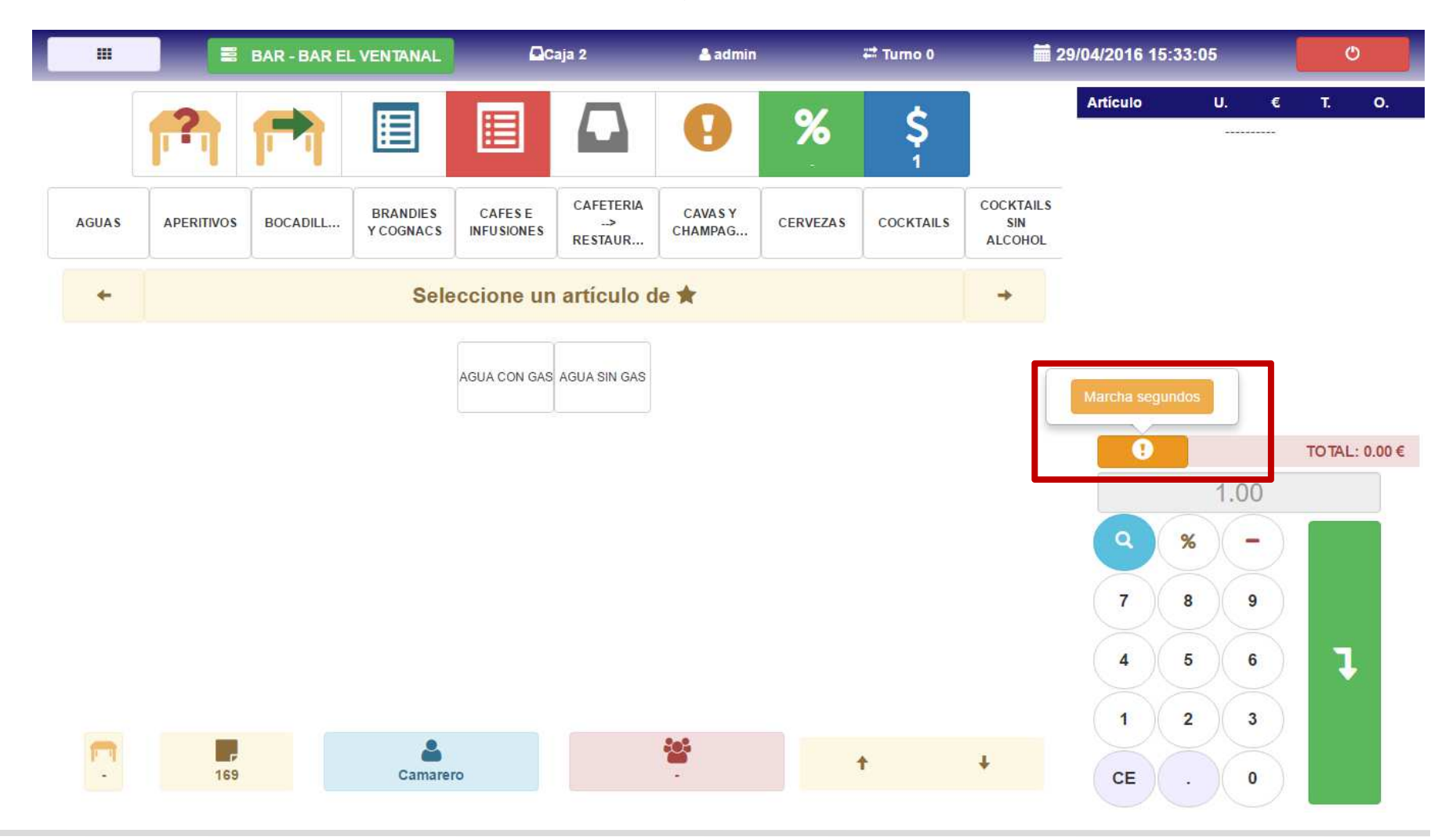

Class One | Hospitality Software & Advisory **<sup>4</sup>**

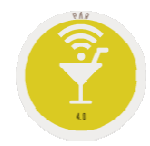

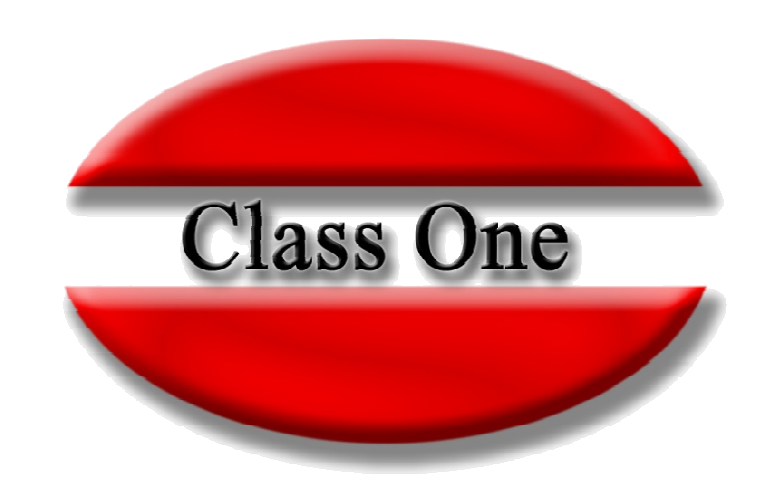

## **Disclaimer**

El presente informe/documento es estrictamente confidencial <sup>y</sup> de uso interno de la Sociedad, <sup>y</sup> no podrá ser entregado, ni permitirse el acceso <sup>a</sup> terceros <sup>o</sup> hacer referencia al mismo en comunicaciones sin nuestro consentimiento previo por escrito.

Este documento ha sido preparado con fines exclusivamente informativos (nunca con carácter contractual) <sup>y</sup> refleja una serie de observaciones de carácter general sobre Class One.

Class One no acepta ningún tipo de responsabilidad frente <sup>a</sup> la Sociedad ni frente <sup>a</sup> ningún tercero como consecuencia de las decisiones <sup>o</sup> acciones que pueden ser adoptadas por la Sociedad basándose en el contenido de este documento.

En caso de contradicción <sup>o</sup> conflicto entre la versión electrónica <sup>y</sup> el documento físico, prevalecerá el documento físico.